Порядок предоставления информации и обеспечения функционирования информационно-поисковой системы «Машснаб».

## **1. Общие положения**

Информационно-поисковая система «Машснаб» (далее – ИПС «Машснаб») разработана с целью совершенствования учета сельскохозяйственной техники, машин и оборудования в организациях, осуществляющих деятельность в сфере сельского хозяйства (далее – сельскохозяйственные организации).

Информация в ИПС «Машснаб» представляется организациями, осуществляющими деятельность в сфере сельского хозяйства, филиалами осуществляющими деятельность в сфере сельского хозяйства промышленных, финансовых и других организаций, льнозаводами и мелиоративными организациями.

В ИПС «Машснаб» представляется информация о всей технике, машинах и оборудовании находящихся на балансе организаций.

Актуализация информации, содержащейся в ИПС «Машснаб» осуществляется два раза в год, по состоянию на 1 января и 1 июля отчетного года.

## **2. Порядок актуализации ИПС «Машснаб»**

С целью обеспечения работоспособности и актуализации ИПС «Машснаб» главное управление технического прогресса и энергетики, государственного надзора за техническим состоянием машин и оборудования Минсельхозпрода ежегодно до 1 января и 1 июля отчетного года направляет комитетам по сельскому хозяйству и продовольствию областных исполнительных комитетов (далее – облсельхозпроды) архивный файл, выгруженный из ИПС «Машснаб» и содержащий электронные папки в разрезе районов каждой области с вложенными в них файлами в формате Excel по каждой организации, осуществляющей деятельность в сфере сельского хозяйства.

Облсельхозпроды в трехдневный срок направляют электронные папки с вложенными в них файлами в формате Excel по каждой организации, осуществляющей деятельность в сфере сельского хозяйства в соответствующее управление сельского хозяйства и продовольствия райисполкома ( далее – райсельхозпроды).

Райсельхозпроды в трехдневный срок направляют файлы в формате Excel в соответствующие организации, осуществляющие деятельность в сфере сельского хозяйства.

Отредактированные файлы накапливаются в управлениях сельского хозяйства и продовольствии райисполкомов и после получения их от всех сельскохозяйственных организаций района в электронном архиве передаются в облсельхозпрод.

Сводный архив данных по области направляется в Минсельхозпрод по электронной почте [asunt@mshp.gov.by.](mailto:asunt@mshp.gov.by)

## **3. Порядок внесения изменений в файлах Excel**

Открыть Excel-файл «NT\_XXXXXXX», где XXXXXXX – УНП вашей организации;

После открытия файла необходимо обязательно включить макросы, нажав на кнопку «Включить содержимое», как показано на рисунке ниже.

**П ПРЕДУПРЕЖДЕНИЕ СИСТЕМЫ БЕЗОПАСНОСТИ** Запуск макросов отключен. Включить содержимое

Проверить правильность УНП и наименования предприятия. Если данные не соответствует действительности, то отредактировать их в файле;

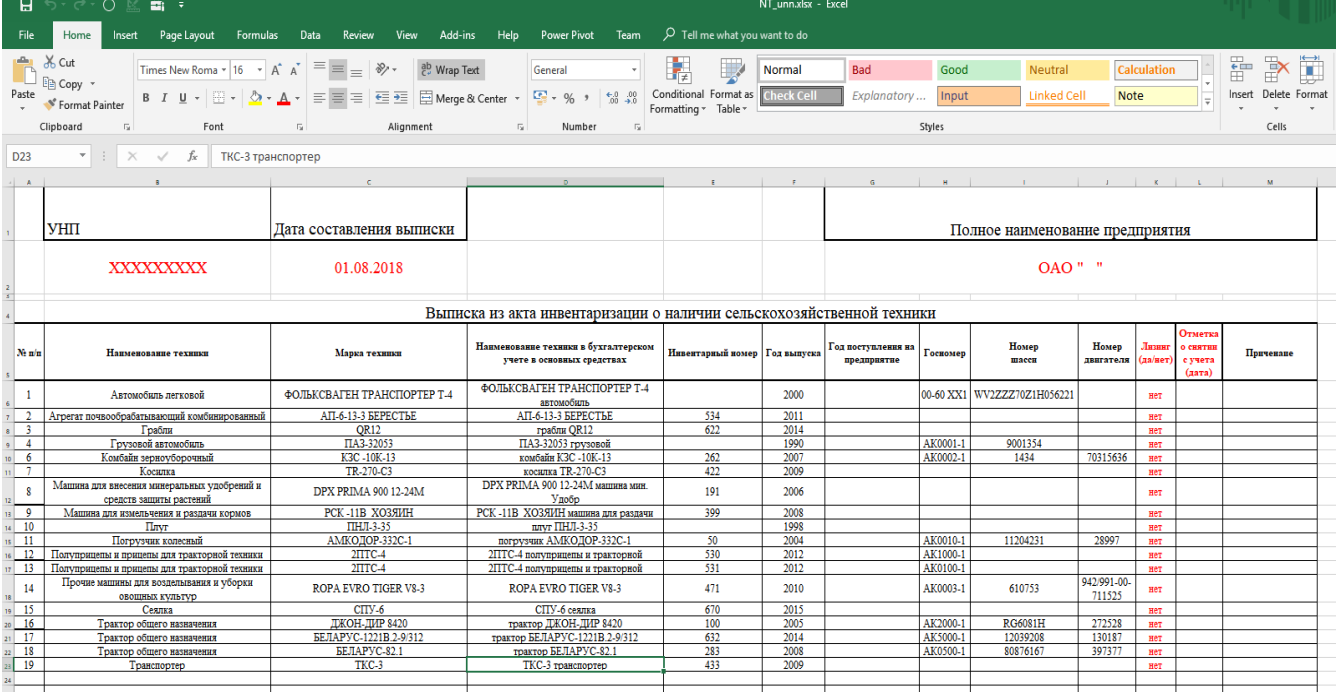

Необходимо просмотреть, соответствуют ли «наименование техники в бухгалтерском учете в основных средствах», «инвентарный номер», «год выпуска», «год поступления на предприятие», «госномер», «номер шасси», «номер двигателя», «лизинг» всей техники действительности, и при наличии расхождений отредактировать их;

Колонку «Наименование техники» и «Марка техники» не редактировать!

В колонке «Год поступления на предприятие» и «Год выпуска» следует написать год в формате «ГГГГ» ( !ВНИМАНИЕ! не дату, не месяц, а именно год), в который техника поступила на предприятие;

В колонке «Отметка о снятии с учета», если данная техника была снята с учета, то в этом случае указывается дата снятия с учета данной техники (в формате ДД.ММ.ГГГГ);

В колонке «Примечание» при необходимости уточните информацию о технике (марка, наименование);

Отсутствующую в выписке технику добавить в конец списка;

Если техника, находящееся в списке, отсутствует в организации или продублирована, то следует целиком закрасить красным цветом строчку с этой техникой;

После всех изменений сохраните файл под тем же именем, с которым вы его получили.

## **!!!ВАЖНО!!!**

Не создавайте новый файл ни Word, ни Excel, ни PDF. Редактируйте и возвращайте только тот файл, который получили. Колонки и строки объединять запрещено.